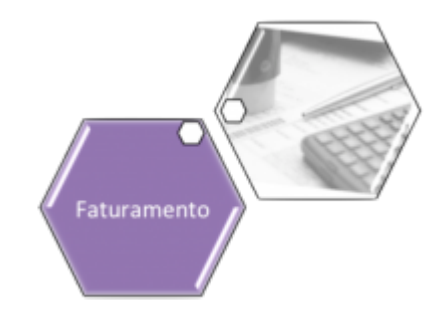

# <span id="page-0-0"></span>**Alterar Vínculo de Clientes com Imóvel e Contas**

O objetivo dessa funcionalidade é alterar o vínculo de clientes com o imóvel e suas respectivas contas. Para ser efetuada essa alteração, é necessária a abertura de um registro de atendimento (RA) anterior para o imóvel informado.

A funcionalidade pode ser acessada via **Menu de Sistema**, através do caminho: **[GSAN](https://www.gsan.com.br/doku.php?id=ajuda:pagina_inicial) > [Faturamento](https://www.gsan.com.br/doku.php?id=ajuda:faturamento) > [Conta](https://www.gsan.com.br/doku.php?id=ajuda:conta) > Alterar Vínculo de Clientes com Imóvel e Contas**. Feito isso, o sistema acessa a tela a seguir:

### **Observação**

**Informamos que os dados exibidos nas telas a seguir são fictícios, e não retratam informações de clientes.**

update: apude:<br>17/07/2020 <sup>ajuda:alterar\_vinculo\_de\_clientes\_com\_imovel\_e\_contas https://www.gsan.com.br/doku.php?id=ajuda:alterar\_vinculo\_de\_clientes\_com\_imovel\_e\_contas</sup> 15:31

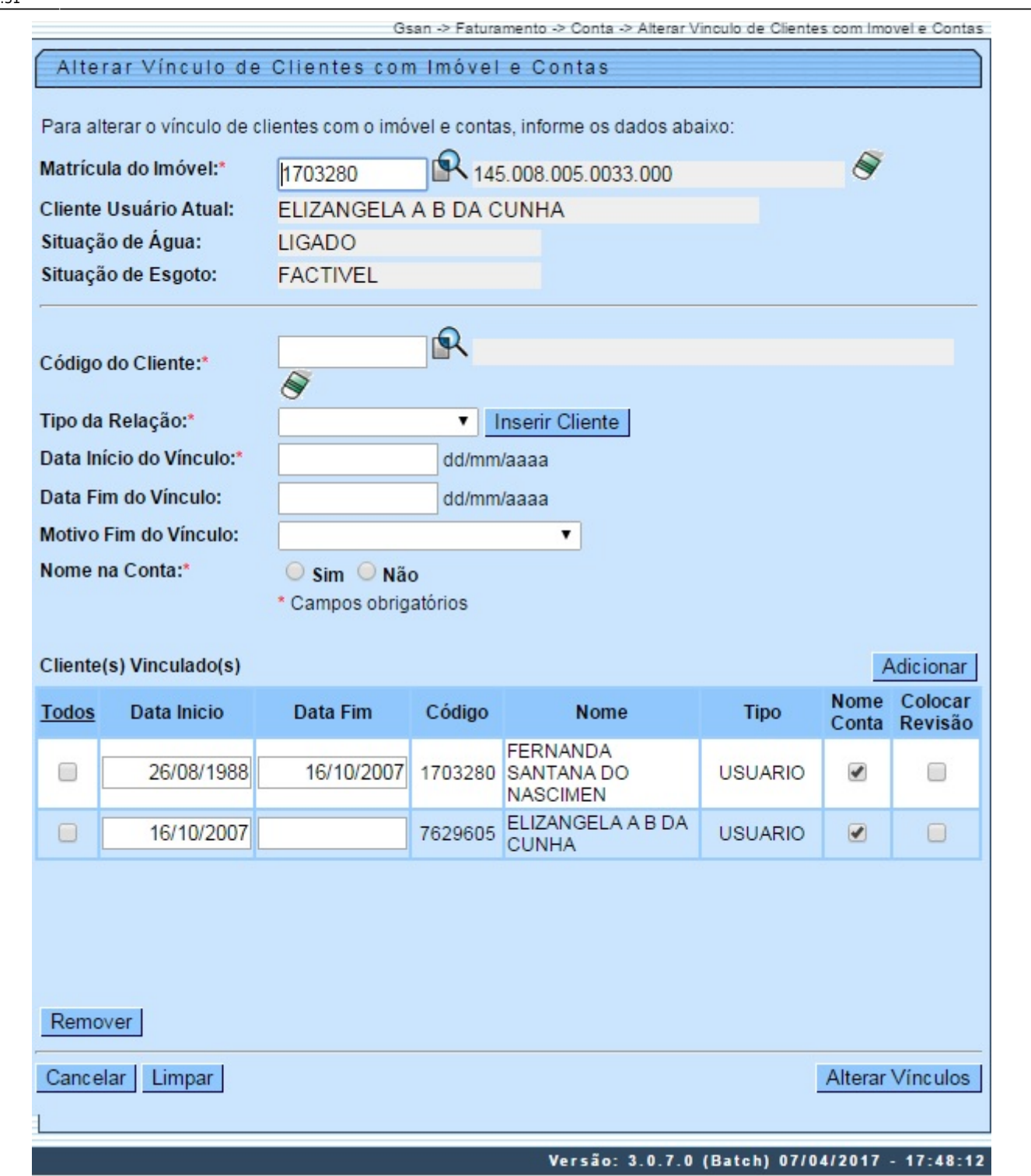

A funcionalidade apresenta uma tela para que seja informado o imóvel para o qual se deseja alterar os vínculos de clientes e contas. Para comandar a execução, clique no botão **Alterar Vínculos** . Para detalhes sobre o preenchimento dos campos, clique **[AQUI](#page-2-0)**.

**Atenção**: por solicitação da **Caern** e **Caema**, o sistema foi ajustado para possibilitar a exibição dos débitos dos imóveis por cliente, e por período de relacionamento com o cliente:

1.<br>Criado um parâmetro de sistema, para definir se a mensagem de substituição de cliente na retificação será exibida e, caso esteja definido como **SIM**, será exibida a mensagem a seguir, que aguardará confirmação:<br>1.

Deseja substituir o(s) cliente(s) vinculado(s) à conta pelo(s) cliente(s) atualmente vinculado(s) ao imóvel?;

2. O sistema apresenta as opções **Sim** e **Não** e só será efetuada a substituição do(s) cliente(s) vinculado(s) à conta pelo(s) cliente(s) vinculado(s) ao imóvel, se a opção escolhida for **SIM**.

#### 2.

Será apresentado o campo na tela, para que seja informado o imóvel para o qual se deseja alterar os vínculos de clientes e contas. Caso seja marcado o campo Colocar Revisão, a conta será colocada em revisão pelo motivo **Mudança de cliente Responsável**.

3.<br>A partir da seleção do imóvel, serão exibidos os clientes vinculados, sendo informado para cada um, as datas de início e de fim da vinculação, o código, o nome do cliente, o tipo de relação do cliente com o imóvel, e c<br>

1. A remoção de vínculos de clientes com o imóvel, referentes a determinado período de vinculação, e tipo de relação do cliente com o imóvel;

2. A adição de novos vínculos de clientes com o imóvel, referentes a determinado período de vinculação, e tipo de relação do cliente com o imóvel;

3. A alteração de vínculos existentes de clientes com o imóvel, especificamente no que se refere ao período de vinculação e ao tipo de relação do cliente com o imóvel.

4. Além das validações que são normalmente executadas para a vinculação de clientes ao imóvel, também serão feitas, pela nova funcionalidade, as seguintes:

1.<br>A validação referente aos intervalos de início e de fim de vinculação, para o tipo da relação do cliento or or<br>Verte com o inferedom o indicador de xibição para o tempo sem o para o indicador de exibição do nome do clie clientes vinculados, e/ou duplicidade de clientes em um mesmo período. Ou seja, será permitido ao usuário efetuar a remoção, adição e alteração de vínculos de clientes com o imóvel, mas será necessário que, ao final, todos data de vínculo final), não poderá haver lacunas de período sem vinculação de cliente do tipo USUÁRIO, nem duplicidade de clientes para um mesmo período. Cada vínculo de cliente com o imóvel com uma data final de vinculação informada, haverá outro vínculo de cliente com a data imediatamente seguinte, como sendo a data de início de vinculação para o tipo de relação USUARIO. Da mesma forma, não poderá haver outro vínculo de<br>cliente,

2.<br>Após a vinculação consistente dos clientes ao imóvel selecionado, será executada a alteração referente à vinculação dos clientes com as respectivas contas dos períodos informados. Todos os clientes anteriormente vinculados a uma conta em aberto, cujo imóvel associado sofreu alteração de vínculos, serão automaticamente desvinculados da conta, e os novos clientes vinculados ao imóvel para o período referente à data de medição do<br>con 3.

Para cada conta vinculada ao imóvel cujos vínculos com clientes estão sendo alterados, caso a conta esteja em aberto, na situação NORMAL, INCLUÍDA ou RETIFICADA, e cuja data de leitura referente ao mês de faturamento esteja compreendida no intervalo entre a data inicial e a final de vínculo do cliente com o imóvel, serão alterados os vínculos existentes da conta com os clientes, substituindo os anteriores pelos clientes informados como vinculados ao imóvel no período.

5.

3.

4.<br>Os clientes anteriormente vinculados a uma conta, cujo imóvel associado sofreu alteração de vínculos e a conta se enquadre nas condições acima, serão automaticamente desvinculados da conta, mas o histórico será<br>preserva

Será também verificado, para cada conta, cujo vínculo com o cliente tenha sido alterado, se existem itens de negativação associado às mesmas e ao cliente que foi desvinculado. - Quando existir, esses itens serão retirados da negativação. Serão cancelados os itens de negativação associados ao cliente que está sendo desvinculado. Caso todos os itens de negativação associados ao cliente desvinculado sejam cancelados, ele será<br>automaticamente r

Criado no cadastro de imóvel um indicador de alteração de vínculo de clientes e contas, o qual será ativado para cada imóvel que tenha sido atualizado por esta funcionalidade, possibilitando futuras ações de cobrança para

esses imóveis.<br>Alterada a funcionalidade Consultar Contas do Imóvel (chamada pela funcionalidade [Consultar Imóvel](https://www.gsan.com.br/doku.php?id=ajuda:atendimento:consultar_imovel), nas abas de [Histórico do Faturamento](https://www.gsan.com.br/doku.php?id=ajuda:cadastro:historico_do_faturamento) e [Débitos do imóvel](https://www.gsan.com.br/doku.php?id=ajuda:cadastro:debitos_do_imovel)), para que sejam exibidos os atuais clientes<br>Alter **Contas**, caso existam.

Alterada a funcionalidade [Emitir Segunda Via de Conta](https://www.gsan.com.br/doku.php?id=ajuda:emitir_segunda_via_da_conta_sem_taxa), de modo a possibilitar a emissão da segunda via de uma conta apresentando o cliente vinculado (opção padrão), ou o atual cliente que está vinculado ao imóvel.<br>Assim, c

Para possibilitar um futuro rastreamento de outra alteração executada na emissão da segunda via de conta, acontece o registro histórico de todas as emissões efetuadas de forma presencial, salvando no sistema o usuário que efetuou a emissão, com a respectiva data e hora, a indicação se foi com o cliente da conta ou o do imóvel, e o nome do cliente associado.

A funcionalidade possibilita a obtenção do histórico de emissão de segunda via de conta.<br>Alterada a funcionalidade **[Consultar Imóvel](https://www.gsan.com.br/doku.php?id=ajuda:atendimento:consultar_imovel)**, nas abas referentes aos **[Dados adicionais](https://www.gsan.com.br/doku.php?id=ajuda:cadastro:dados_adicionais), [Débitos do imóvel](https://www.gsan.com.br/doku.php?id=ajuda:cadastro:debitos_do_imovel), e [Documento Cobrança](https://www.gsan.com.br/doku.php?id=ajuda:cadastro:documento_cobranca),** co

1.<br>Aba de <mark>[Documento Cobrança](https://www.gsan.com.br/doku.php?id=ajuda:cadastro:documento_cobranca),</mark> além dos atuais documentos de cobrança exibidos (foram incluídas as colunas referentes ao indicador de extrato do imóvel ou do cliente, e ao responsável pela emissão do documento), fo<br>acresc

idos adicionais, foi incluída uma tabela contendo o histórico de todas as vinculações de clientes com o imóvel, classificados de acordo com os períodos de início e fim dos vínculos, do mais atual para o mais antigo Também constarão as informações dos clientes referentes às Situações de Cobrança e Negativações, exibindo o código do cliente e um link sobre cada um, o qual, quando ativado, apresentará uma tela **popup** com os dados detalhados do cliente;

Aba de **[Débitos do imóvel](https://www.gsan.com.br/doku.php?id=ajuda:cadastro:debitos_do_imovel)**: as informações dos clientes atuais do imóvel permanecem na parte superior da tela e, mais abaixo, serão exibidos os clientes do imóvel que possuam débitos, do mais atual para o mais antigo, com links sobre o valor total do débito de cada cliente, o qual, quando acionado, exibirá, logo após a linha do cliente, as faturas e guias associadas.

Também foi criada uma nova opção visando imprimir o extrato de débito do cliente, na qual o usuário terá a opção de selecionar as faturas e as guias do cliente para o qual deseja emitir o extrato. O layout do extrato será

data e hora, bem como a indicação se este foi emitido para o imóvel ou se para um cliente, além da identificação do cliente associado ao imóvel.<br>A consulta aos extratos de débito emitidos será feita através da aba Document

A consulta aos extratos de débito emitidos será feita através da aba Documento Cobran

Ajustada a funcionalidade **[Alterar Vínculo de Clientes com Imóvel e Contas](#page-0-0),** de modo a tornar necessária a abertura anterior de um Registro de Atendimento - RA.<br>As funcionalidades **[Informar Parâmetros do Sistema](https://www.gsan.com.br/doku.php?id=ajuda:informar_parametros_do_sistema) e Consulta** 

tenha seu vínculo com clientes alterado.<br>Alterada a funcionalidade **[Alterar Vínculo de Clientes com Imóvel e Contas](#page-0-0)**, com o objetivo de efetuar a verificação - se existe um RA aberto para o imóvel informado. Caso contrário

o sistema exibe uma mensagem de erro, caso contrário, efetua a alteração de vínculos com os clientes e incrementa o contador existente na respectiva conta.<br>Caso o usuário que estiver executando a funcionalidade possua a pe

respectivo contador.

# <span id="page-2-0"></span>**Preenchimento dos Campos**

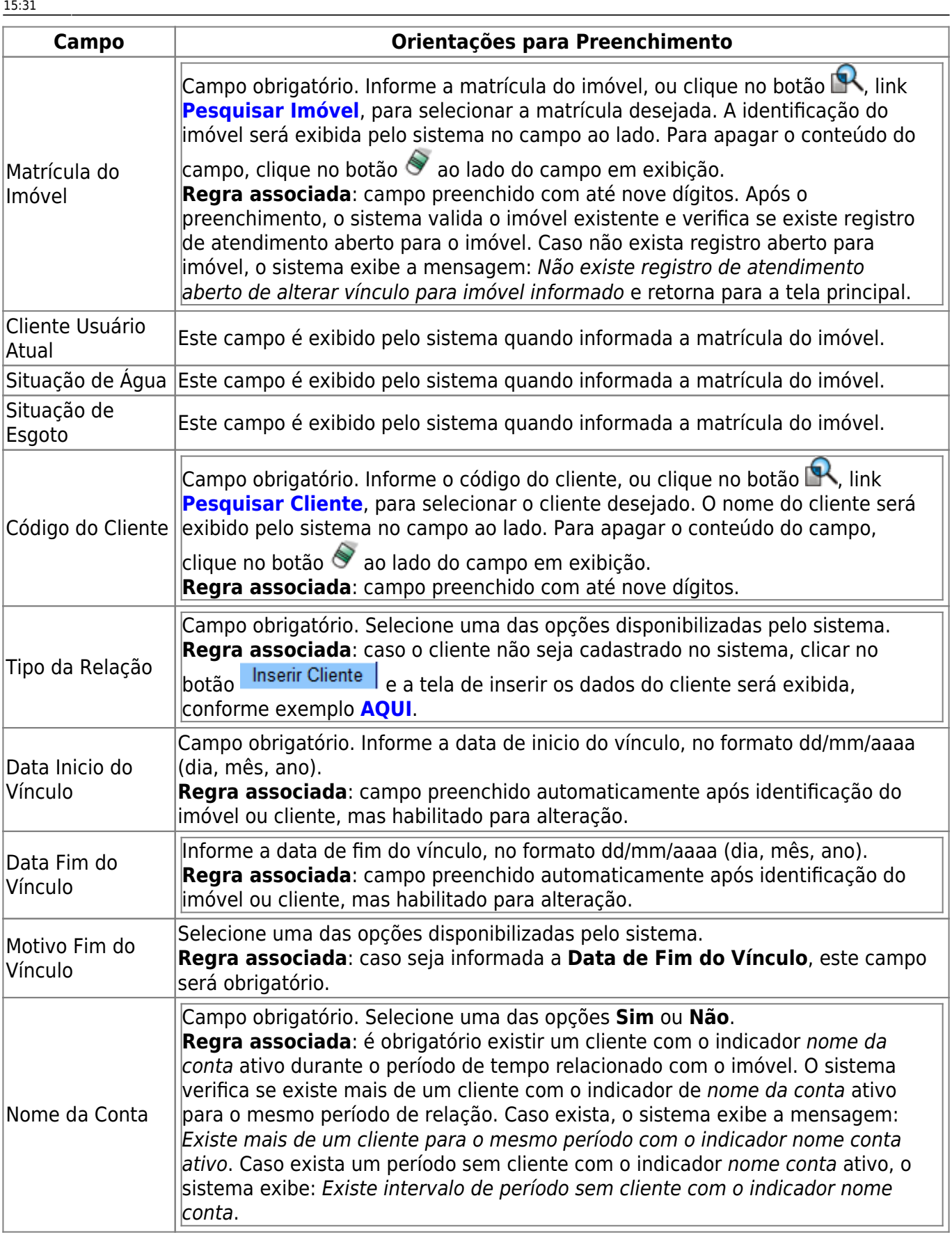

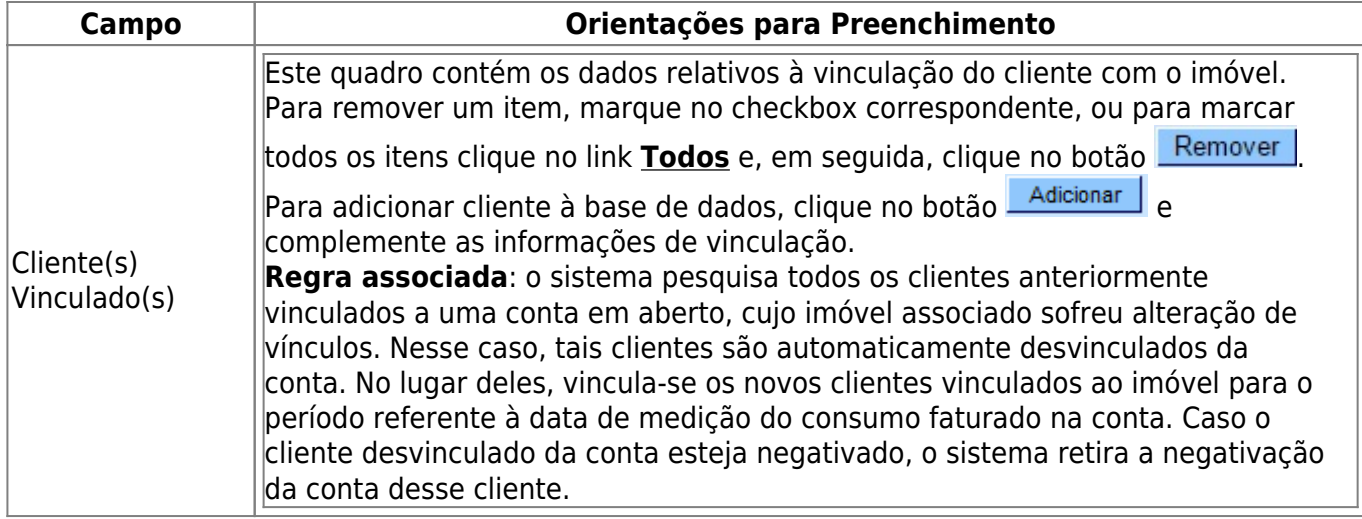

# **Funcionalidade dos Botões**

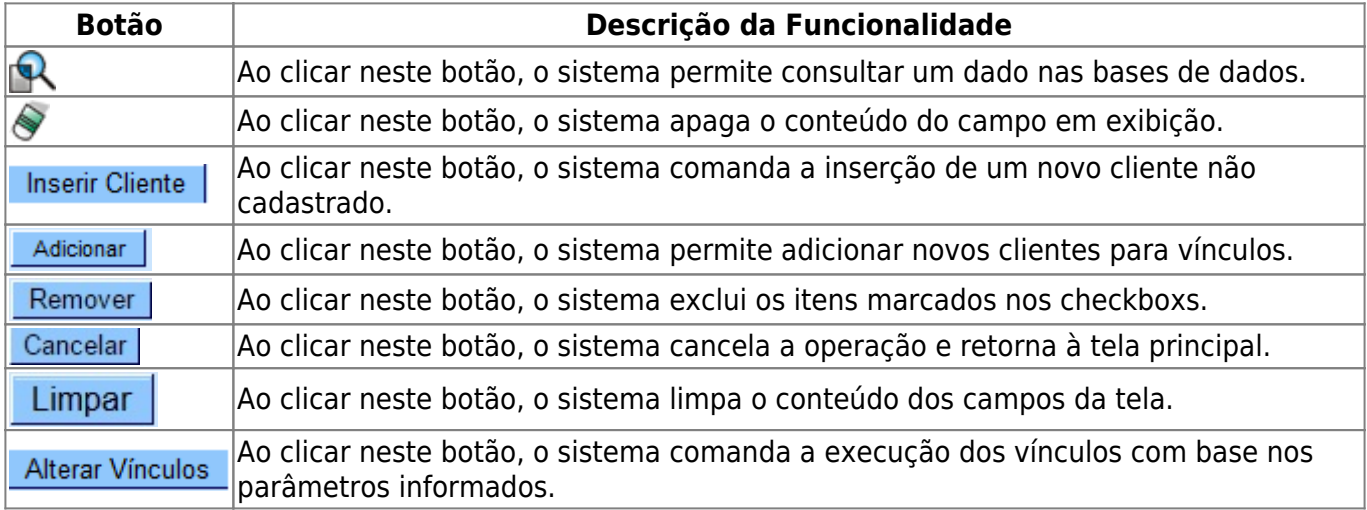

## **Referências**

**[UC1366 - Alterar Vínculo de Clientes com o Imóvel e Contas](https://www.gsan.com.br/doku.php?id=postgres:cadastro:uc1366)**

### **Termos Principais**

### **[Faturamento](https://www.gsan.com.br/doku.php?id=ajuda:faturamento)**

**[Registro de Atendimento](https://www.gsan.com.br/doku.php?id=ajuda:registro_atendimento)**

Clique [aqui](https://www.gsan.com.br/doku.php?id=ajuda) para retornar ao Menu Principal do GSAN

Last update: apude:<br>17/07/2020 <sup>ajuda:alterar\_vinculo\_de\_clientes\_com\_imovel\_e\_contas https://www.gsan.com.br/doku.php?id=ajuda:alterar\_vinculo\_de\_clientes\_com\_imovel\_e\_contas</sup> 15:31

### From:

<https://www.gsan.com.br/> - **Base de Conhecimento de Gestão Comercial de Saneamento**

### Permanent link:

 $\pmb{\times}$ **[https://www.gsan.com.br/doku.php?id=ajuda:alterar\\_vinculo\\_de\\_clientes\\_com\\_imovel\\_e\\_contas](https://www.gsan.com.br/doku.php?id=ajuda:alterar_vinculo_de_clientes_com_imovel_e_contas)**

Last update: **17/07/2020 15:31**